**Sistema Autogestionable Posgrado** https://posgrado.derecho.uba.ar/login

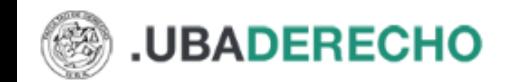

**INICIAR SESIÓN** 

## Departamento de Posgrado

Inicia sesión o registrate para completar la inscripción a una carrera de Posgrado

Adjuntamos un manual de usuario con un instructivo para usar el sistema informático de inscripciones

## Iniciar sesión

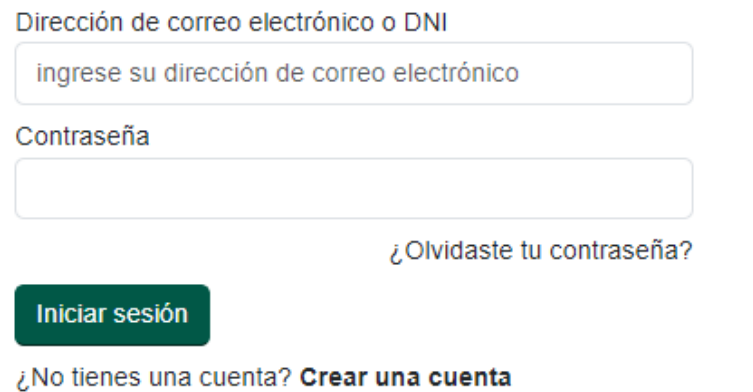

\*Alumnos/as que vienen del año 2023 hasta el 2014 pueden ingresar colocando, **número de DNI o PAS o CI** y donde dice contraseña: **admin. Luego les va a pedir cambiar la contraseña**

\*\*Alumnos ingresantes que nunca hayan cargado nada en el sistema de posgrado, deben **"Crear una cuenta"**

## **Ingreso al sistema Primer pantalla que se muestra Deben ir a Datos Personales y completar todos sus datos**

 $\sqrt{2}$ 

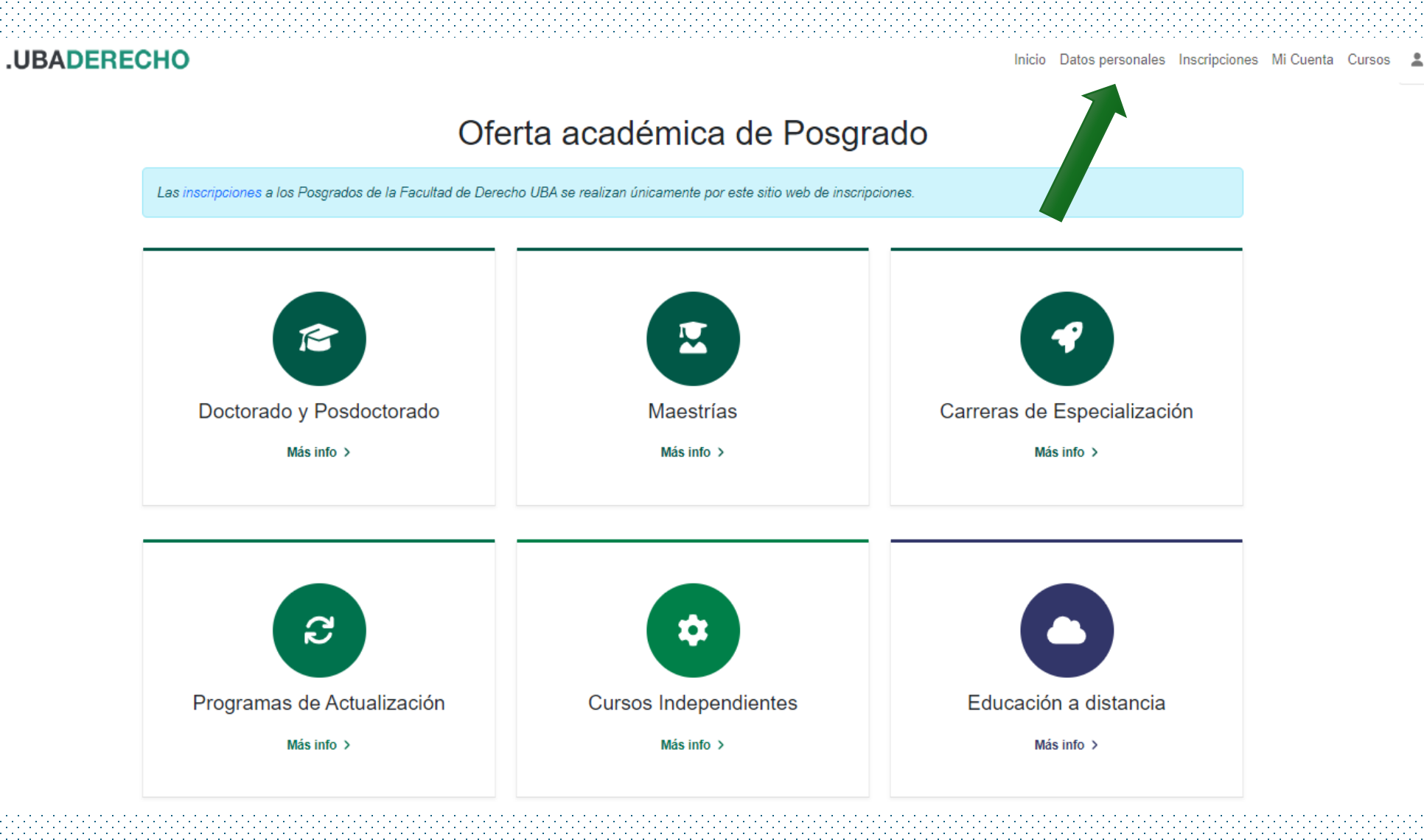

**Solapa de Datos Personales**, cargar datos y carga de resolución de los miembros de carrera docente de la Facultad de Derecho UBA (adjuntar) // Carga de título de grado (adjuntar) // Descuentos en el caso que lo requiera por condición (adjuntar)

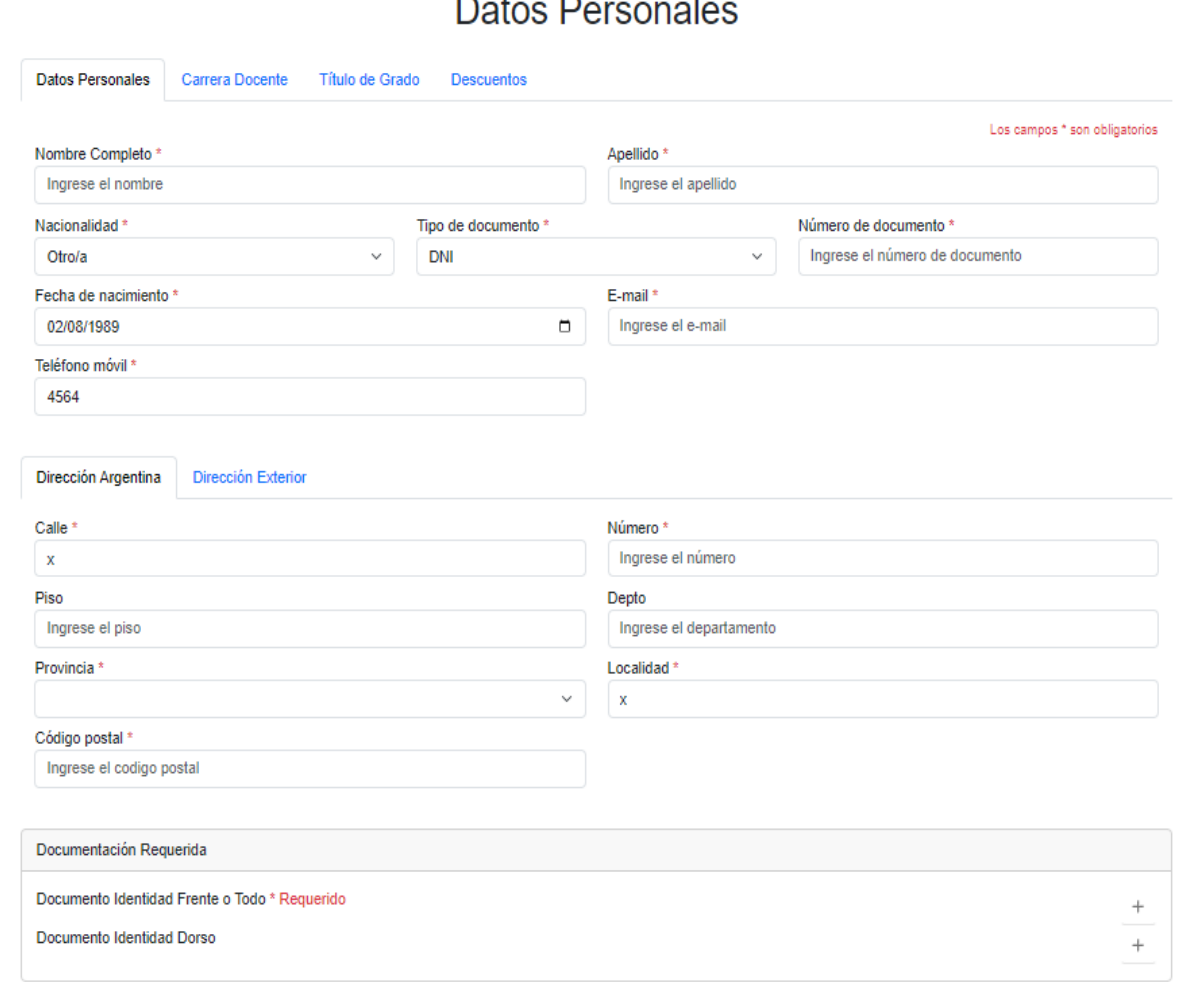

Confirma

Cancelar

## **Miembros de Carrera Docente**, adjuntar resolución. Luego deben aguardar a la aprobación de parte de Posgrado para que puedan continuar con la inscripción

**CHO** 

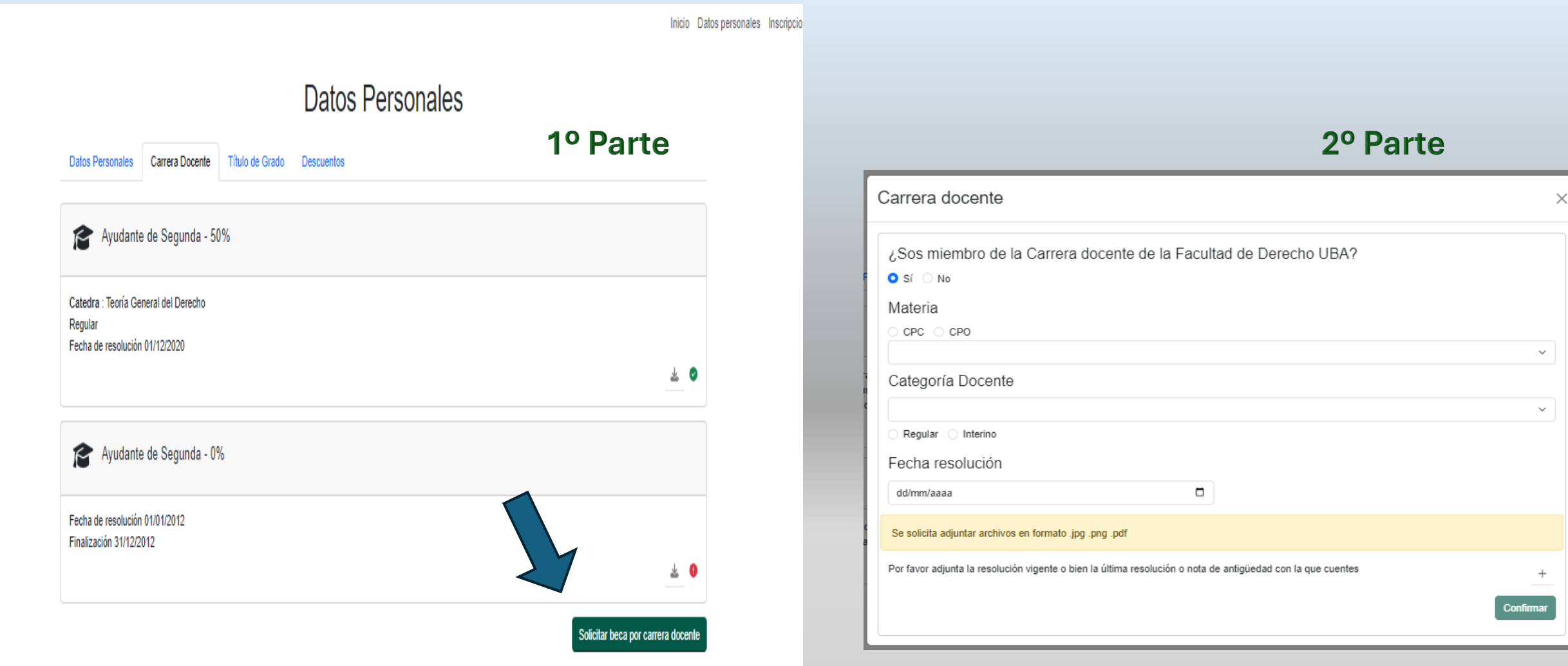

## **Carga OBLIGATORIA de su título de grado**, proceso que debe ser realizado por alumnos/as nuevos y los que vienen de años anteriores

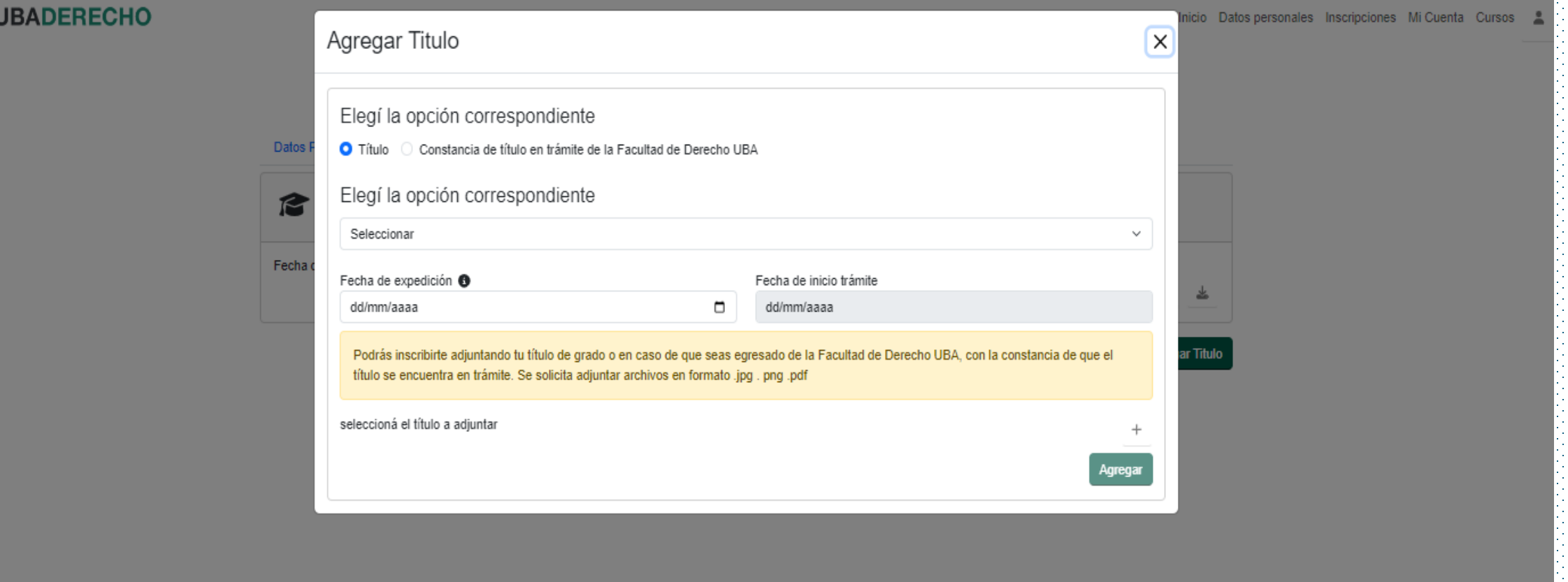

## **Descuentos**: en el caso que aplique, debe adjuntar recibo de sueldo o resolución y **aguardar** a la *aprobación* de parte de Posgrado

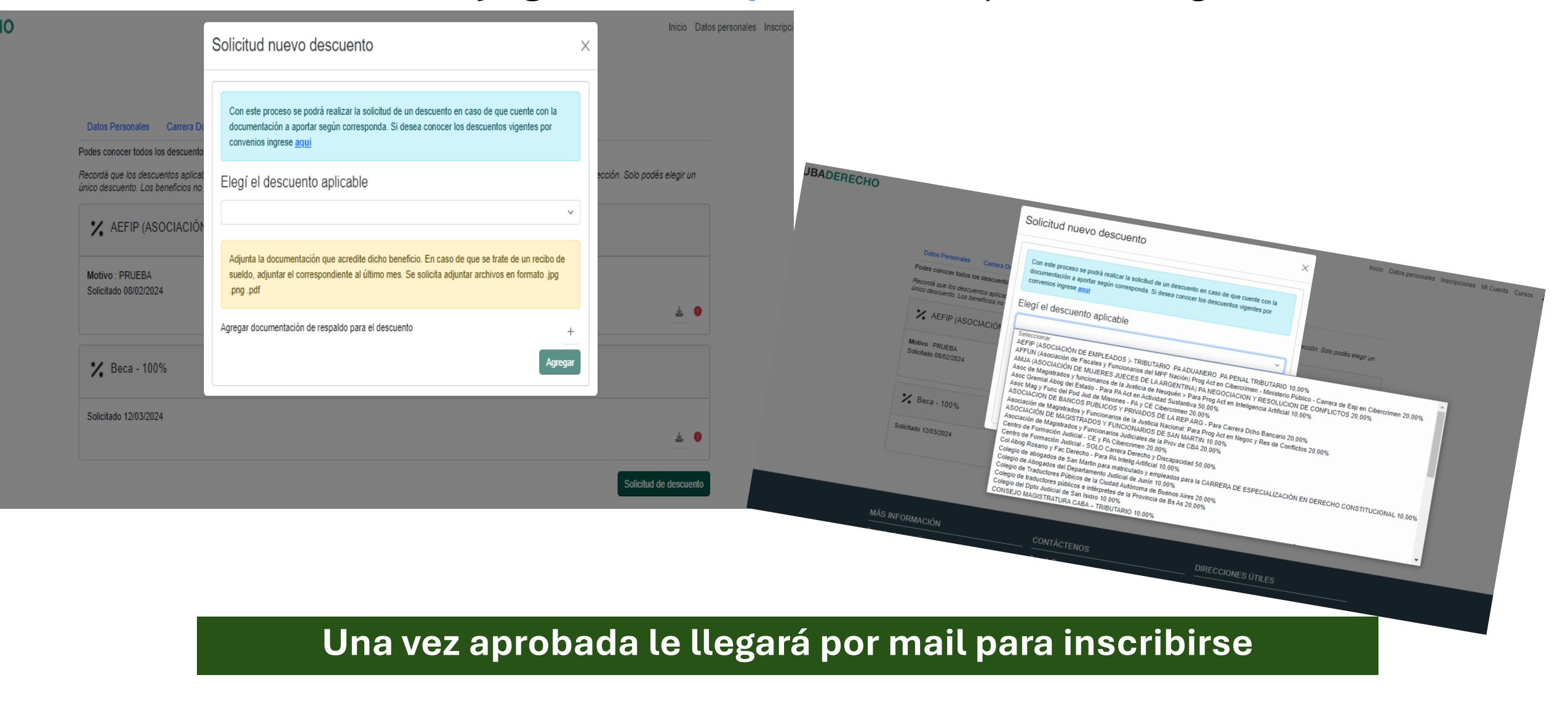

# Inscripciones: Doctorado, Maestría, Carreras de Especialización, Programa de Actualización, Cursos Independientes

(siempre consulte en web, periodos de inscripción / admisión a determinadas

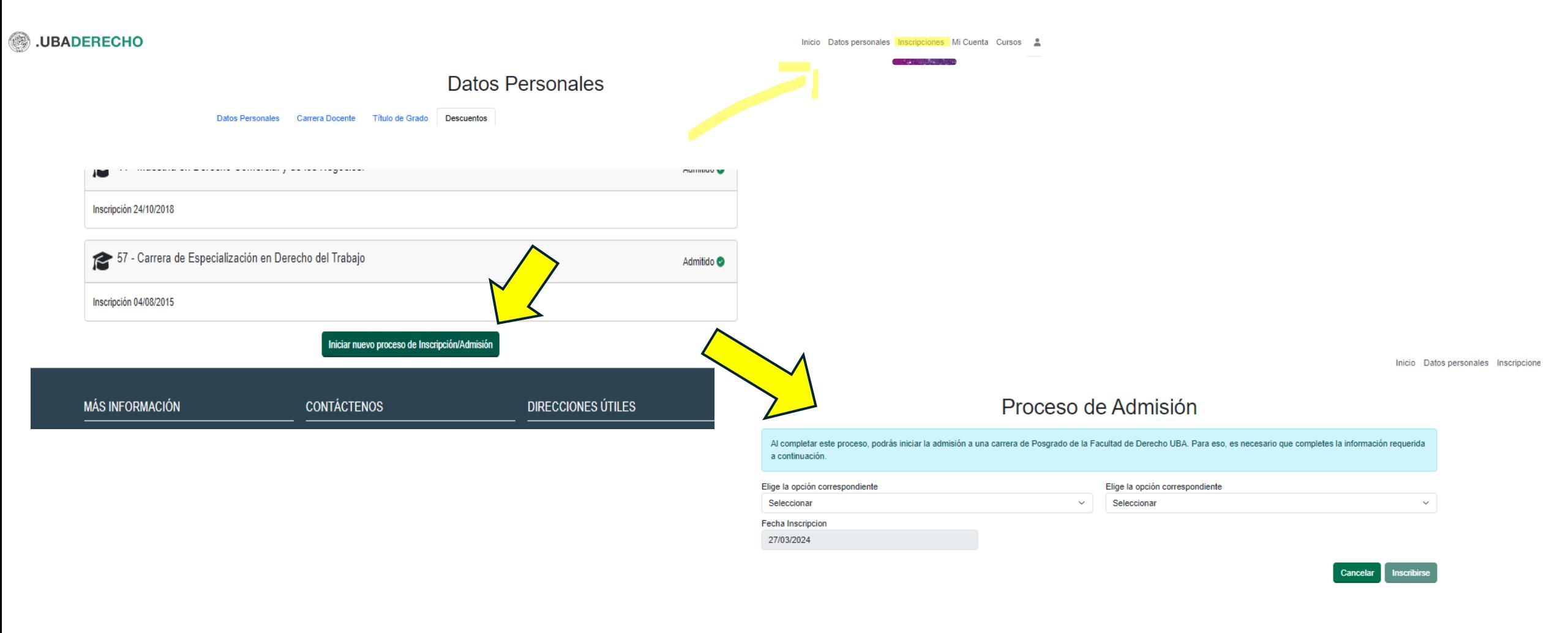

**Una vez que solicitaste Inscripción / Admisión debes aguarda a que sea aprobado por el Posgrado**

# Una vez aprobada la inscripción

## **Visual Miembros de Carrera Docente**

**.UBADERECHO** 

Apl

Las inscripciones a las materias deben realizarse hasta 48 horas hábiles antes del inicio

### Inscripción a materias

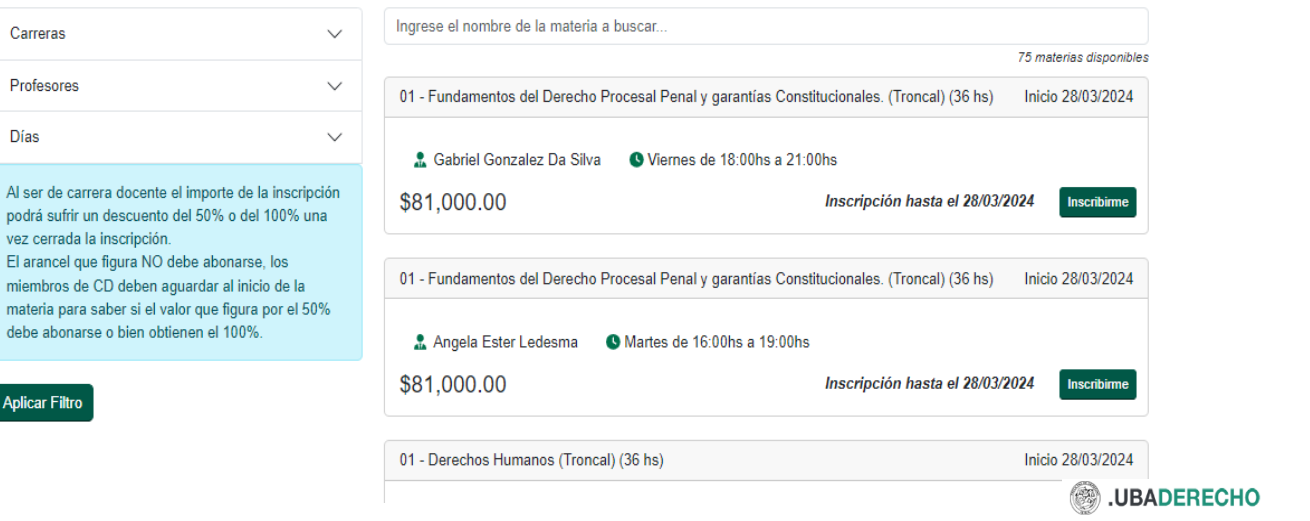

### **Visual para el resto de la comunidad**

Inicio Datos personales Inscripciones Mi Cuenta Cursos &

Las inscripciones a las materias deben realizarse hasta 48 horas hábiles antes del inicio

#### Inscripción a materias

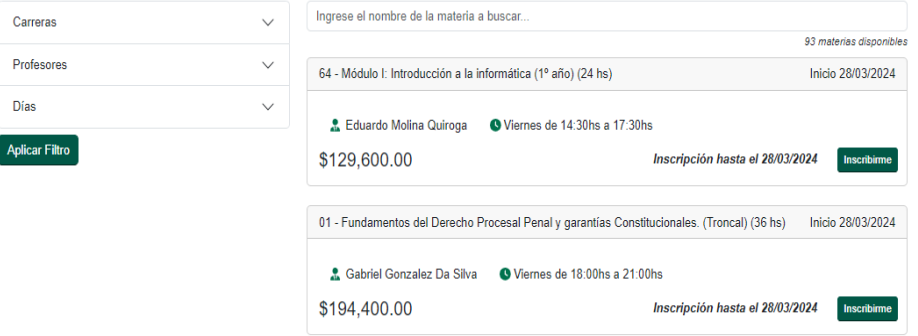

## Pasos: Inscribirme y luego confirmar

Los miembros de CD no deben abonar hasta que se confirme en la primera clase.

**El resto debe confirmar y acceden al sitio de pago**